# **BW** Bank

# Die neue Optik des BW-Bank Kartenservice Online (KSO).

#### Vertrautes bleibt erhalten.

**Wir freuen uns, Sie ab sofort bei unserem neuen und modernen Kartenservice Online begrüßen zu dürfen. Der neue Auftritt ist auch für die Nutzung mit mobilen Geräten (Handy/Tablet) optimiert.**

Um Ihnen den Umstieg so angenehm wie möglich zu gestalten, haben wir vertraute Daten und Funktionen erhalten und Ihnen hier die wichtigsten Informationen zusammengestellt.

- Ihre Anmeldedaten bleiben **unverändert**: Kreditkartennummer und PIN (Passwort)
- Optik Kreditkartenabrechnung **unverändert**
- Persönliche Einstellungen **unverändert**
- (z. B. Einstellungen zu E-Mail-Benachrichtigungen)

## Auf dem richtigen Weg bleiben.

Mit der Einführung des neuen Kartenservice Online ändert sich die Internetadresse (URL).

**Bitte verwenden Sie für den Zugriff: https://kso.bw-bank.de**

Den Kartenservice Online erreichen Sie vorübergehend weiter über die bekannte Adresse und eventuell von Ihnen gespeicherte Favoriten. Wir möchten Sie jedoch bitten, diese entsprechend anzupassen, da die bisherige URL nicht dauerhaft erhalten bleiben wird.

#### Bewährtes weiter verbessert.

Nach der erfolgreichen Anmeldung mit Ihren bekannten und **unveränderten** Anmeldedaten, die Sie heute bereits nutzen, wird Ihnen unsere neue Startseite angezeigt. Hier sehen Sie zum ersten Mal unsere neue und nach oben verlegte Navigationsleiste.

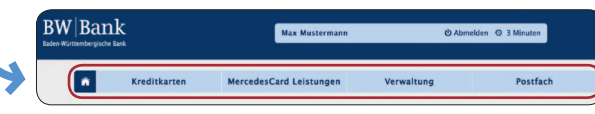

Über diese erhalten Sie Zugriff auf alle wichtigen Themen rund im Ihre Kreditkarte.

Halten Sie einfach den Mauszeiger über die gewünschte Kategorie, um die Auswahl der Links zu verfügbaren Informationen und Funktionen zu Ihrer Kreditkarte anzuzeigen.

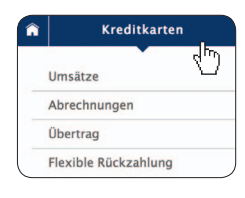

Nach der Anmeldung wird Ihnen auf der Startseite die Übersicht Ihrer Kreditkarte(n) sowie der aktuelle Saldo angezeigt. Auch der direkte Link zu Ihrem elektronischen Postfach und der Information, ob neue Nachrichten für Sie vorhanden sind, ist hier zu finden. Im elektronischen Postfach befinden sich wie gewohnt Ihre Kreditkartenabrechnungen.

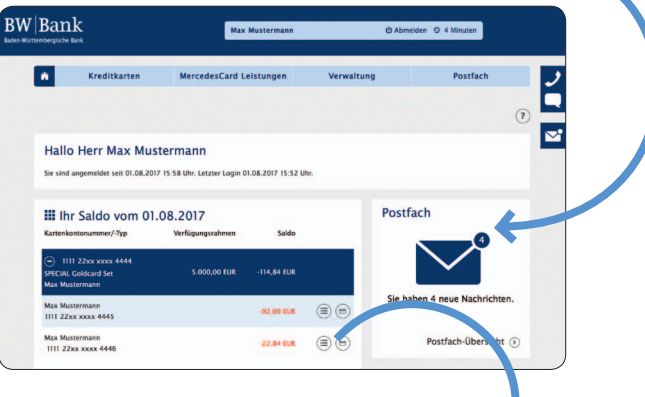

Über diese Ansicht haben Sie auch Zugriff auf die Umsätze Ihrer Kreditkarte(n). Klicken Sie einfach auf das Symbol hinter dem Saldo.

# Ihr neuer Begleiter.

Mit der neuen Version unseres Kartenservice Online wird dieser auch unterwegs zu Ihrem neuen Begleiter. Die komplette Oberfläche wurde für die Nutzung auf mobilen Geräten wie Smartphones (Handy) und Tablets optimiert. So haben Sie auch unterwegs immer den optimalen Zugriff auf die Informationen Ihrer Kreditkarte(n). Durch die technische Umsetzung sind dazu keine speziellen Einstellungen und keine App erforderlich. Der Kartenservice Online erkennt die von Ihnen verwendete Bildschirmauflösung und passt sich vollautomatisch Ihrem Gerät optimal an.

## Mobile Navigation.

Da auf Ihrem Smartphone deutlich weniger Platz zur Verfügung steht als auf dem Bildschirm größerer Geräte, kann die Navigation nicht so viel Platz einnehmen beim Start der Seite. Daher ist diese generell ausgeblendet/eingeklappt.

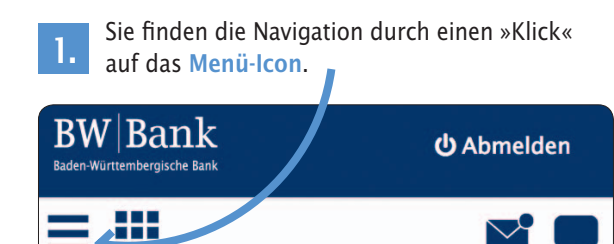

Anschließend wird das Menü ausgeklappt und Sie haben Zugriff auf die weiteren Menüpunkte zu Kreditkarten.

 Durch einen »Klick« auf **Alle Themen** haben Sie Zugriff auf die weiteren Kategorien in der Navigationsleiste.

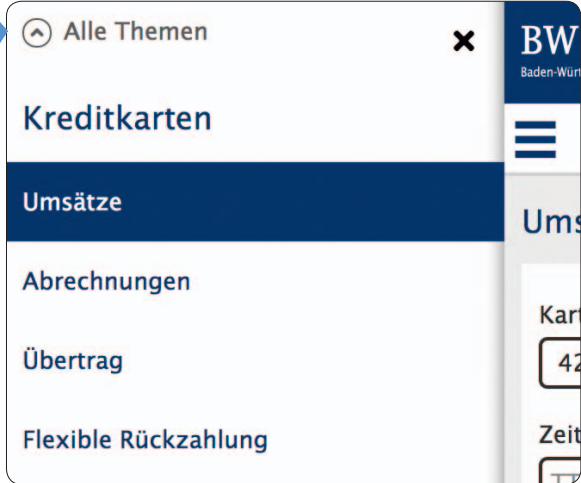

 Nach einem »Klick« auf die gewünschte Kategorie werden Ihnen die verfügbaren **Links** zu weiteren Themen angezeigt. **3.**

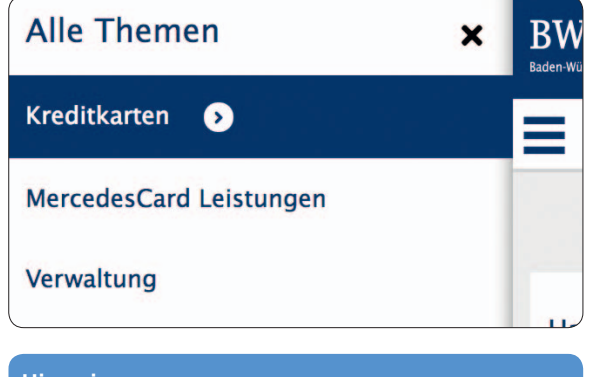

#### **Hinweis:**

**2.**

Abhängig von der Art Ihrer Kreditkarten (Produkt) können die verfügbaren Kategorien und Themen von den Darstellungen in dieser Information abweichen.

### MercedesCard Leistungen.

Den Kunden der MercedesCard stehen im Kartenservice Online wie bisher die zusätzlichen Funktionen über den Menüpunkt **MercedesCard Leistungen** zur Verfügung.

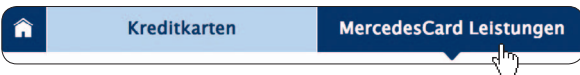

In der Desktop-Ansicht über die Navigationsleiste:

 In der mobilen Version (Handy/Tablet) erreichen **1.** Sie die Navigation über das **Menü-Icon**. BW|Bank **む Abmelden** Baden-Württembergische Bank æ  $\forall$ 

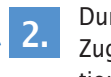

 Durch einen »Klick« auf **Alle Themen** haben Sie Zugriff auf die weiteren Kategorien in der Navigationsleiste.

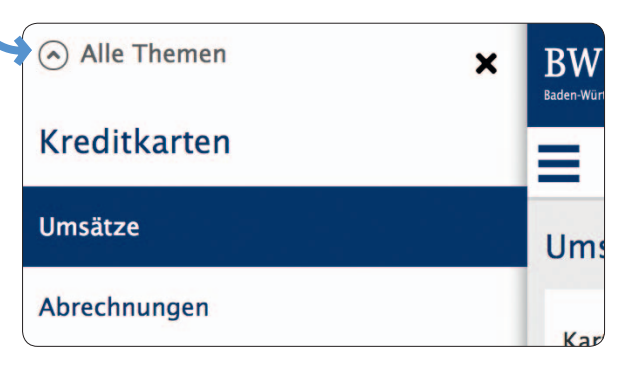

 Ein »Klick« in der Navigation auf die Kategorie **MercedesCard Leistungen**… **3.**

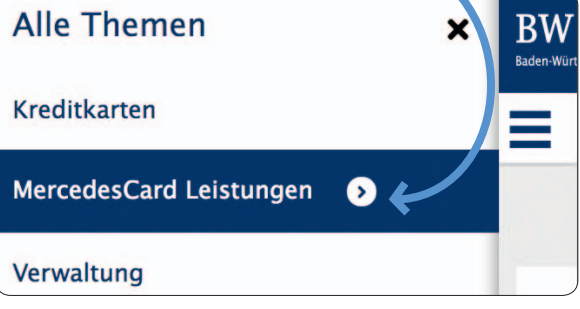

… und Ihnen werden die verfügbaren Links zu weiteren Informationen und Funktionen der MercedesCard angezeigt.

#### Mehr wissen.

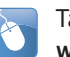

 Tauschen Sie sich in der Community aus: **www.bw-bank.de/community**

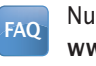

 Nutzen Sie den umfangreichen FAQ-Bereich: **www.bw-bank.de/faq**

Oder rufen Sie unseren Kundenservice an:<br>Die Telefonnummer finden Sie auf der **Die Telefonnummer finden Sie auf der Rückseite Ihrer Kreditkarte (oben).**